AP420CH1A

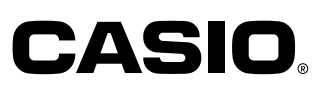

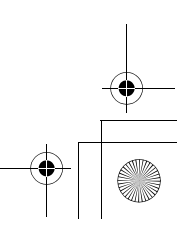

Ch

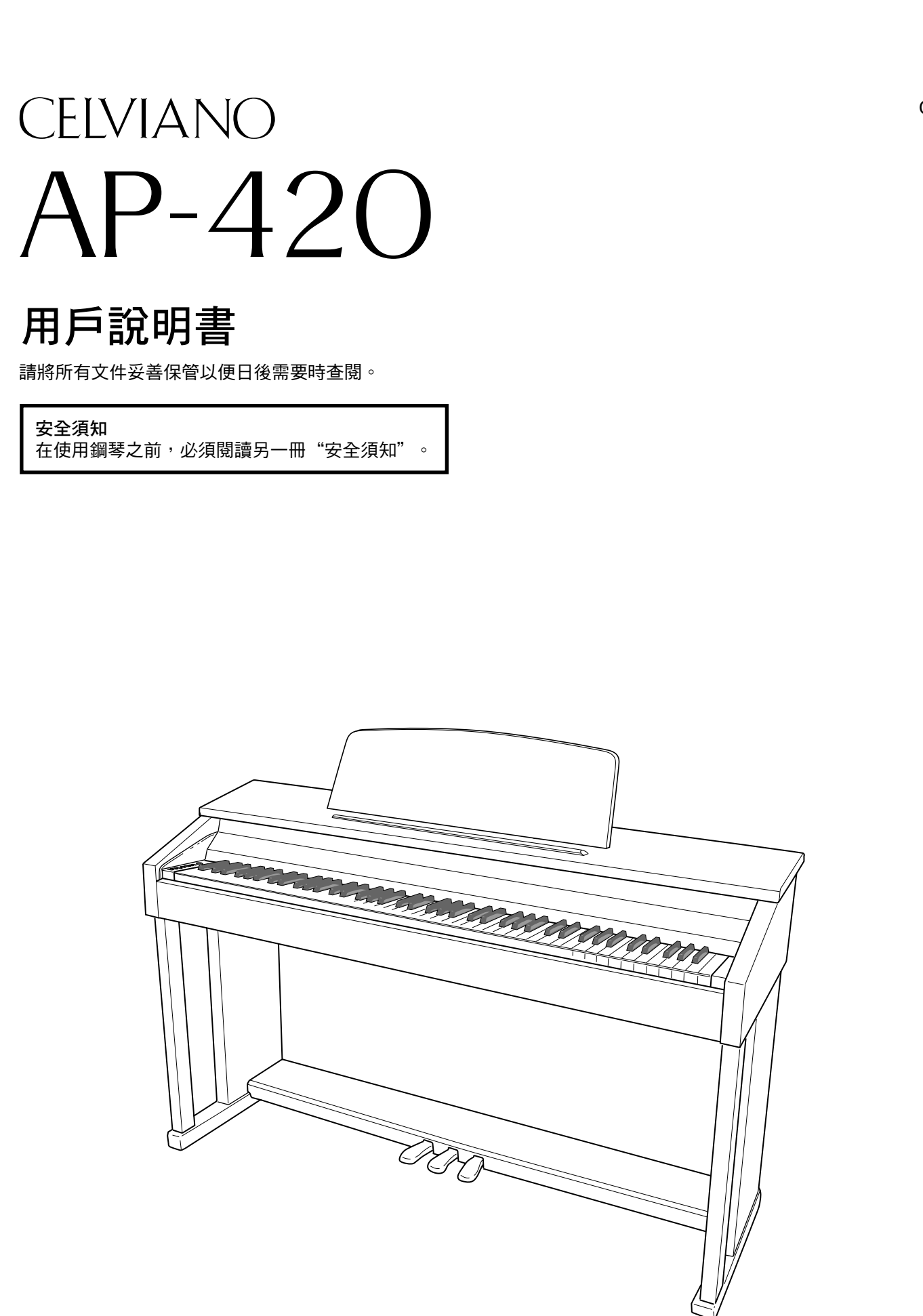

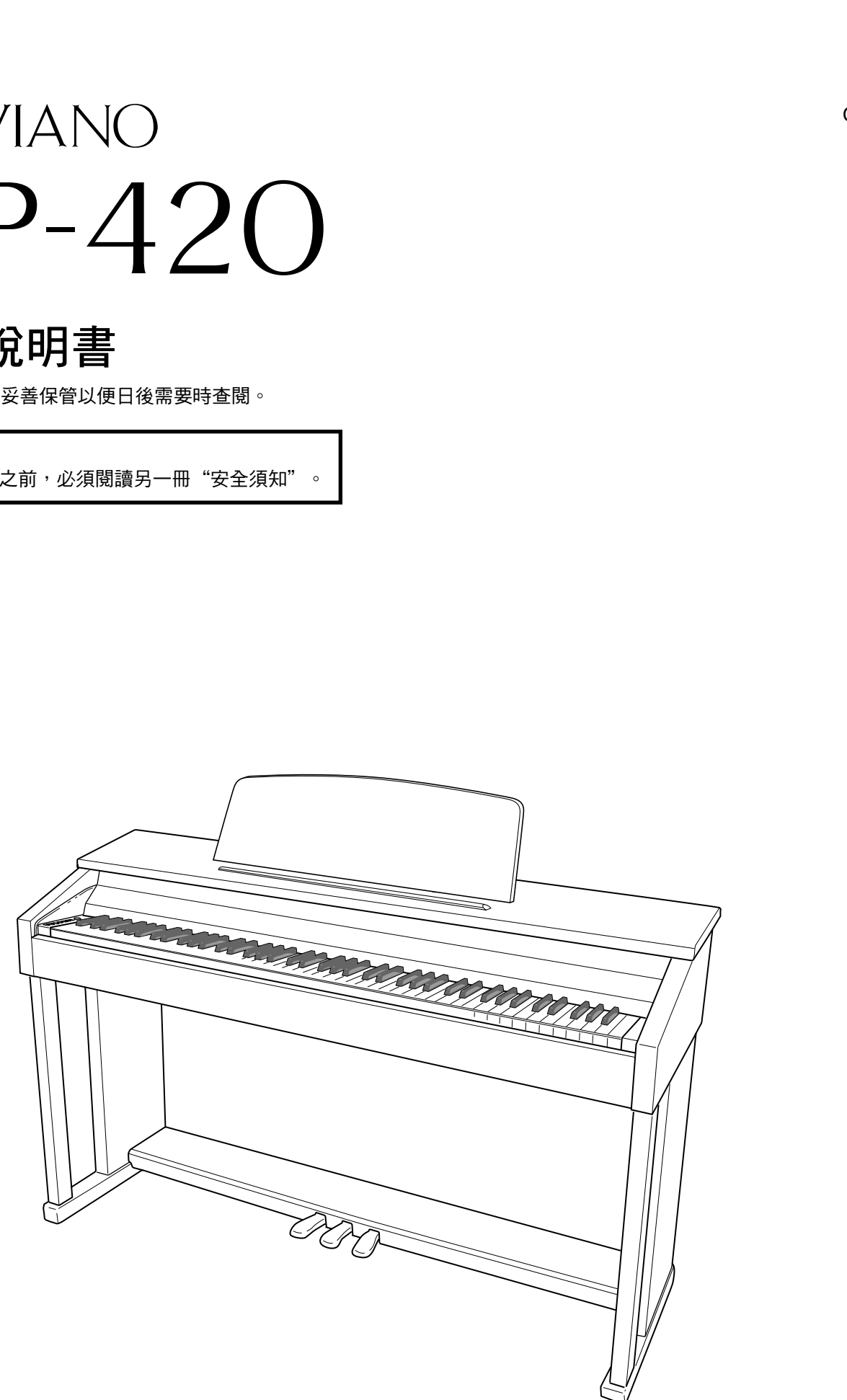

**CASIO COMPUTER CO., LTD.** 6-2, Hon-machi 1-chome Shibuya-ku, Tokyo 151-8543, Japan

AP420CH1A MA0907-A

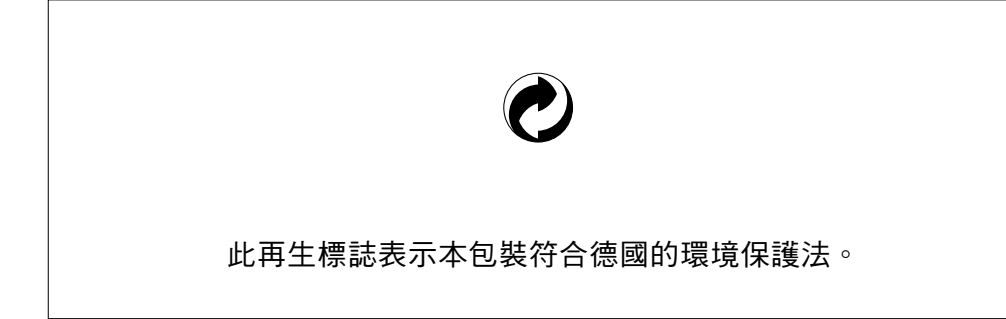

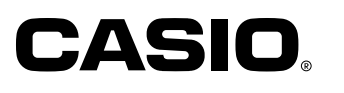

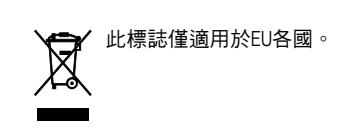

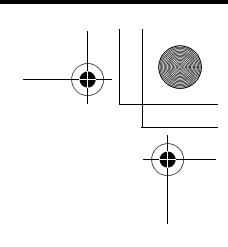

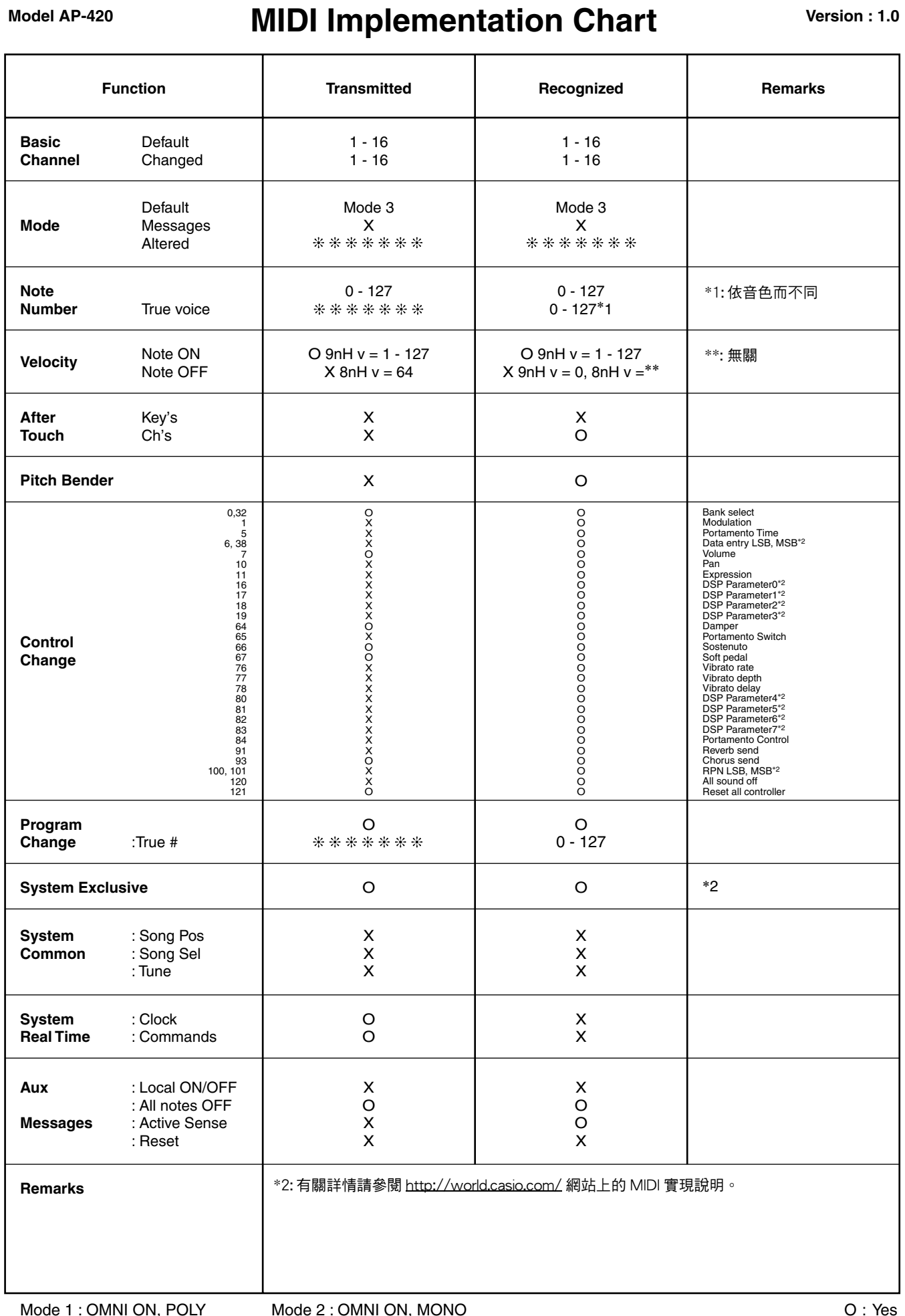

Mode 1 : OMNI ON, POLY Mode 3 : OMNI OFF, POLY

Mode 2 : OMNI ON, MONO Mode 4 : OMNI OFF, MONO O : Yes X : No

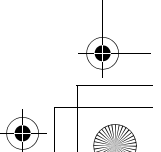

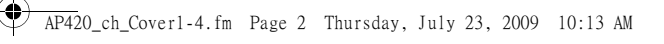

目錄

# 事前準備....

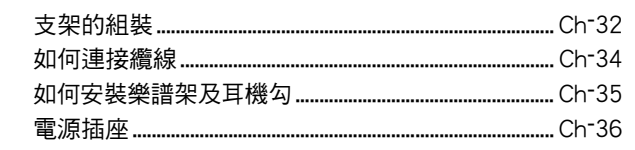

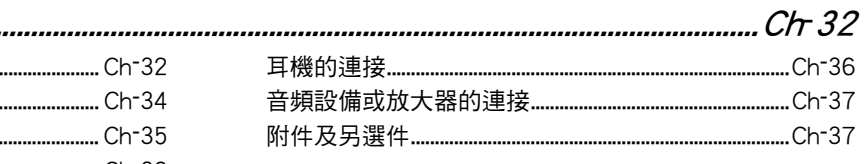

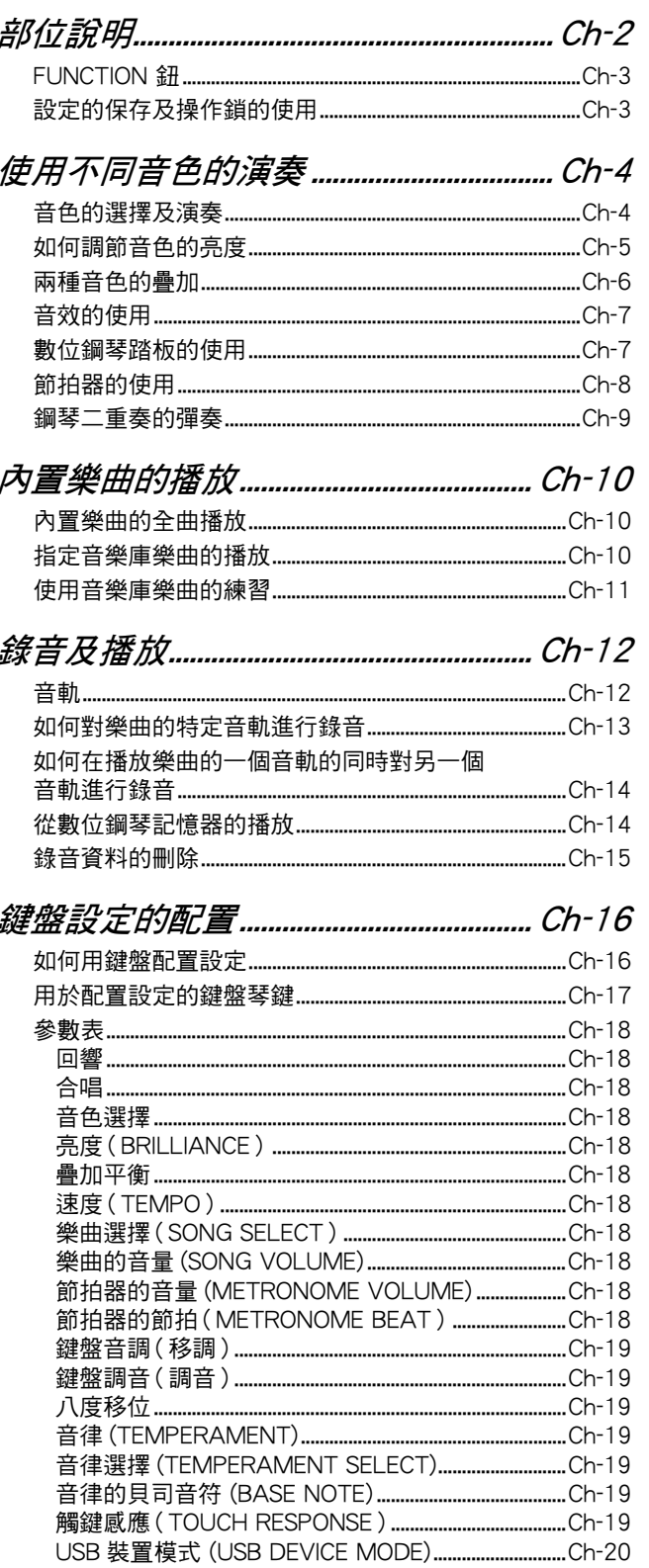

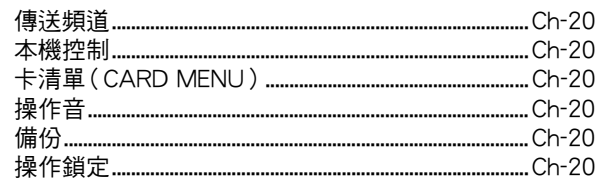

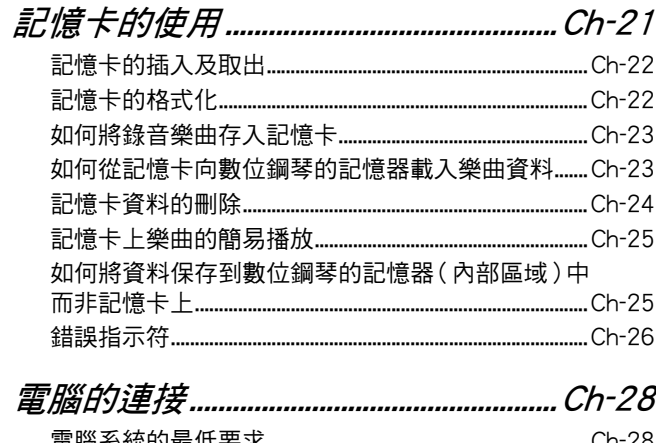

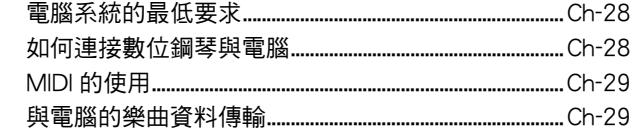

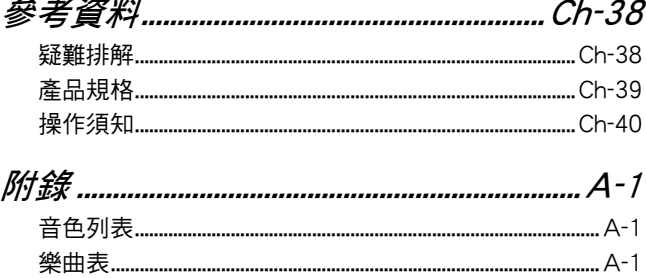

**MIDI Implementation Chart** 

本說明書中使用的公司及產品名稱可能為其他公司的註<br>冊商標。

AP420\_ch.book Page 2 Wednesday, July 29, 2009 9:17 AM

# 部位說明

 $\overrightarrow{\bigoplus}$ 

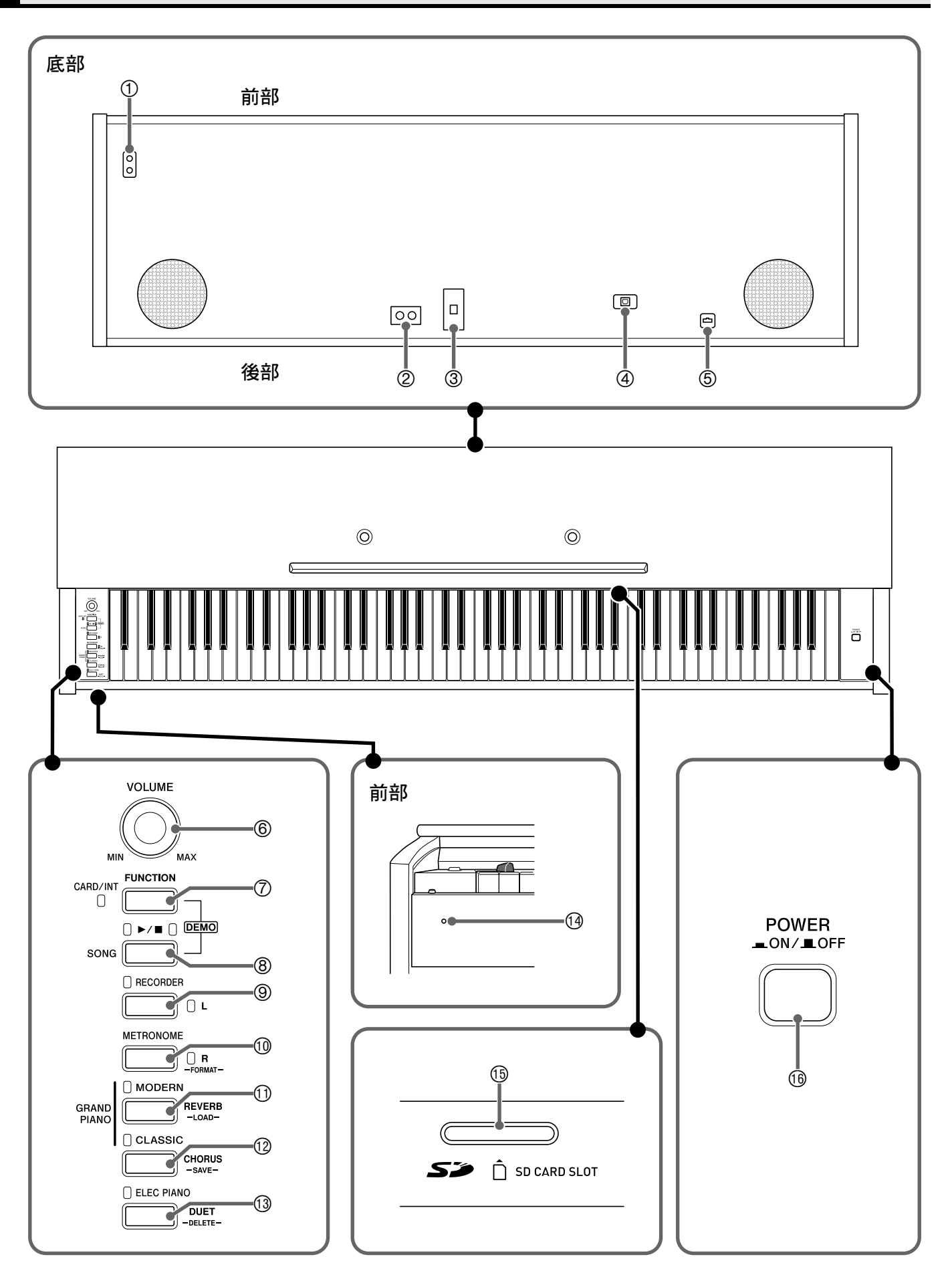

 $\big\downarrow$ 

#### \* 注意

• 必須在確認蓋已完全打開後再在鍵盤上進行彈奏。半開的蓋可能會突然意外地關閉,夾傷手指。

#### $\left(\begin{smallmatrix} 0 & 1 \ 0 & 0 & 1 \end{smallmatrix}\right)$

• 此處的名稱在本說明書中出現時將以粗體字表示。

- 1 **PHONES** 插孔
- 2 **LINE OUT R**,**L/MONO** 插孔
- 3 DC 24V 端子
- 4 **USB** 埠
- 5 踏板接口
- 6 **VOLUME** 控制器
- 7 **FUNCTION**,**CARD/INT** 鈕
- **8 SONG ▶/■ 鈕**
- 9 **RECORDER** (**L**) 鈕
- bk **METRONOME** (**R**) 鈕
- bl **GRAND PIANO** (**MODERN**) 鈕
- **<sup>1</sup> GRAND PIANO (CLASSIC) 鈕**
- **13 ELEC PIANO** 鈕
- bo 電源燈
- bp **SD** 卡槽 (**SD CARD SLOT**)
- **<sup>6</sup>** POWER 鈕

## **FUNCTION 鈕**

**FUNCTION** 鈕用於配置各種數位鋼琴設定。下述為 **FUNCTION** 鈕的基本用途。

- 要改變設定時,請在按住 FUNCTION 鈕的同時按分配有要選擇的設定鍵 盤琴鍵。
- 例如:第 Ch-4 頁上的 "如何選擇音色"

 $\mathbf{Q}$ 註

• 有關操作及設定的詳情,請參閱第 Ch-16 頁上的 "鍵盤設定的配置"。

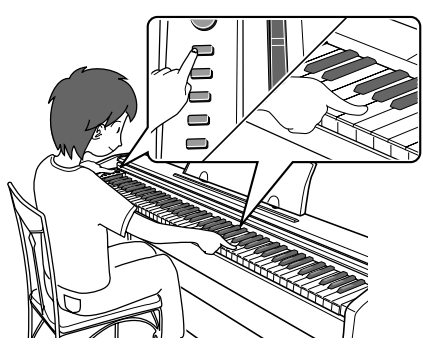

# 設定的保存及操作鎖的使用

您可以保存數位鋼琴的設定,並鎖住其按鈕以防止誤操作。有關詳情請參閱第 Ch-18 - Ch-20 頁上的 "參數表"。

 $\spadesuit$ 

# 使用不同音色的演奏

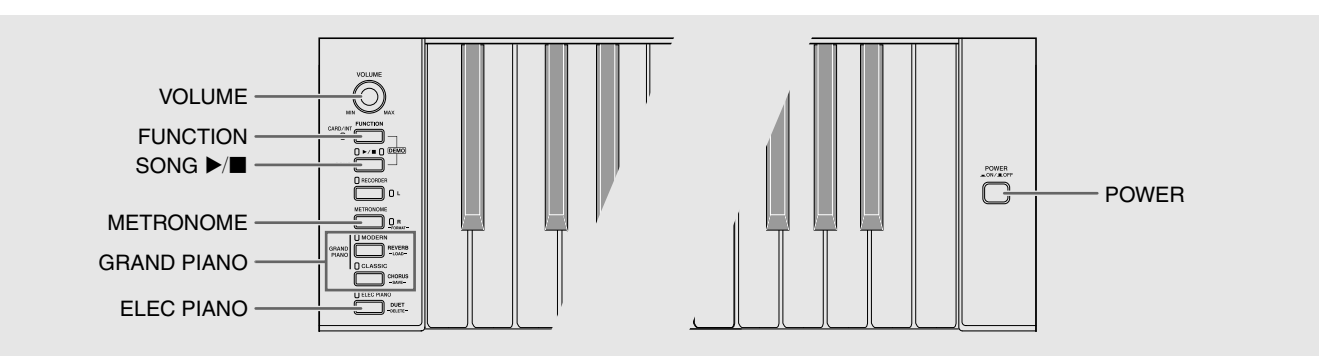

# 音色的選擇及演奏

本鋼琴內置 16 種音色。

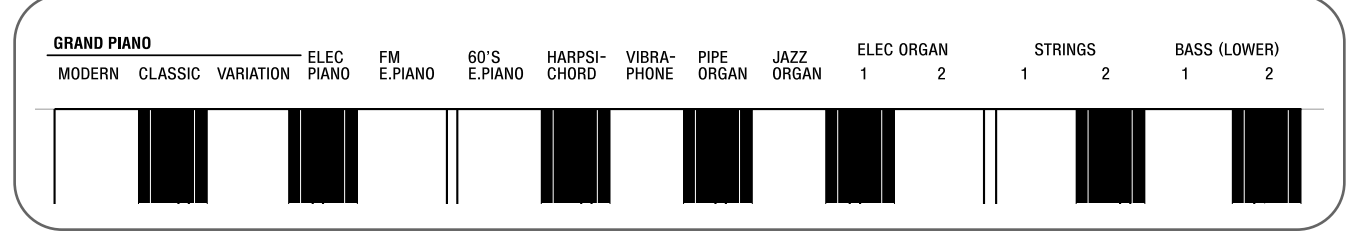

• 各音色分別分配在鍵盤琴鍵上,其名稱標印在各琴鍵的上方。

#### 如何選擇音色

**1.** <sup>按</sup>**POWER** 鈕。

# 。<br>2 <sub>重要!</sub> ]

- 打開數位鋼琴的電源時,其將執行開機操作初始化系統。 系統初始化過程中,音色鈕燈將依順序循環點滅約七秒 鐘,表示系統初始化操作正在進行。
- **2.** 選擇所需要的音色。
	- 要選擇 GRAND PIANO (MODERN 或 CLASSIC) 或 ELEC PIANO 時
		- 按 **GRAND PIANO** 鈕 (**MODERN** 或 **CLASSIC**)之一或按 **ELEC PIANO** 鈕選擇所需 要的一個。

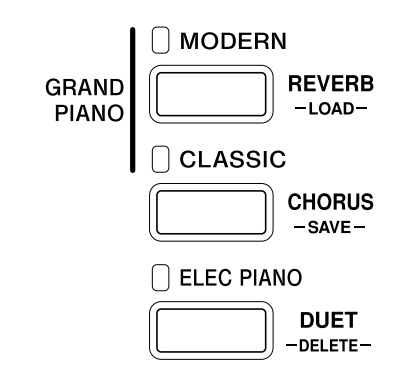

• 所選音色的按鈕燈將點亮。

- 如何選擇其他音色
	- 在按住 **FUNCTION** 鈕的同時,按要選擇的音色 對應的鍵盤琴鍵。

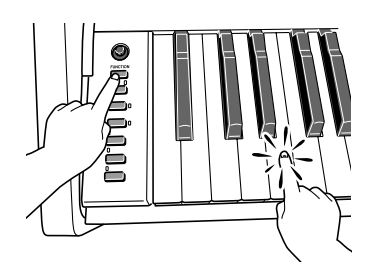

# **3.** <sup>用</sup> **VOLUME** 控制器調節音量。

## $\mathbb{Q}$  註 1

• GRAND PIANO 琴音色 (MODERN, CLASSIC) 本數位鋼琴共內置有 16 種音色。MODERN 及 CLASSIC 音色為可以用 **GRAND PIANO** 鈕選擇的 立體聲取樣音色。請試用 GRAND PIANO 音色熟悉 其獨特的聲音及特性。

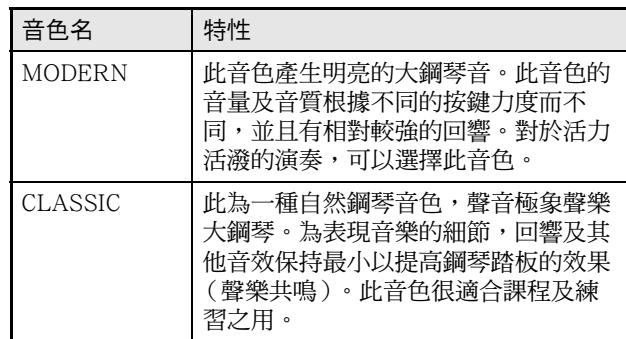

• GRAND PIANO 音色 (VARIATION) 最適合伴奏。

### 貝司音色 (BASS 1, BASS 2)

在上述操作的第 2 步中選擇兩種 BASS (LOWER) 音色 之一 (1 或 2)將使選擇的貝司音色被分配在鍵盤的低 音區 (左側)。當您按 BASS 1 或 BASS 2 鍵時選擇的 音色將被配置在高音區 (右側)。

• BASS 1及BASS 2能有效地將鍵盤分割為兩種不同的 音色。

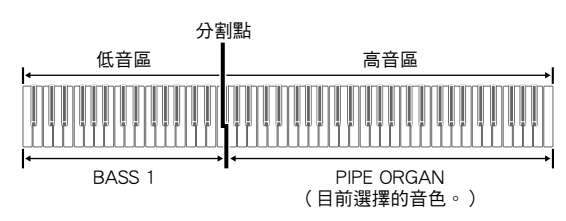

### $\mathbb{Q}$ 註

- 要使鍵盤返回單音色狀態時,請選擇 BASS 1 或 BASS 2 之外的任何其他音色。
- 為音軌 2 錄音時不能選擇 BASS 1 或 BASS 2。

# 如何調節音色的亮度

**1.** 在按住 **FUNCTION** 鈕的同時,用 BRILLIANCE 鍵在 –3 至 0 至 3 的範圍內指定亮度值。

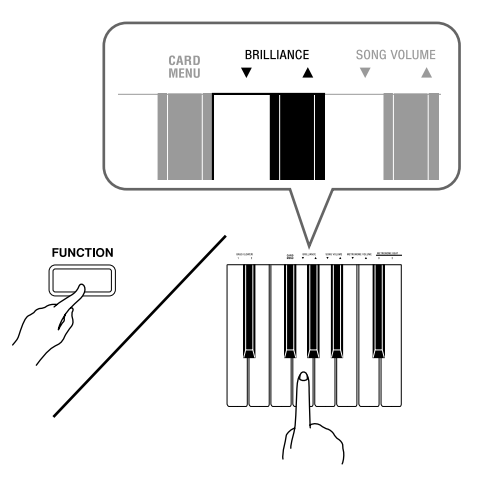

![](_page_6_Picture_215.jpeg)

#### **QE**

● 要使音色返回至其初始預設設定的 "0"時,同時按 ▼及▲鈕。

![](_page_6_Picture_20.jpeg)

## 兩種音色的疊加

請用下述操作步驟疊加兩種音色,使其同時發出。 指定兩種音色進行疊加時,您選擇的第一種音色為主音 色,而第二種音色為疊加音色。

**1.** 在按住 **FUNCTION** 鈕的同時,按住主音色及 疊加音色的鍵盤琴鍵。

例如:要疊加 HARPSICHORD 及 STRINGS 1 時

![](_page_7_Figure_6.jpeg)

STRINGS 1

**2.** 要解除音色的疊加時,請通過按 **GRAND PIANO** 鈕或用 "音色的選擇及演奏"一節 (第 Ch-4 頁)下的操作步驟選擇其他音色。

#### 創註

- 通過在按住 **GRAND PIANO** 鈕 (**MODERN** 或 **CLASSIC**)之一的同時按 **ELEC PIANO** 鈕也能疊加 鋼琴音色。
- 不能用 BASS 1 或 BASS 2 與其他音色疊加。
- 為音軌 2 錄音時不能進行疊加操作。

#### 如何調整兩種疊加音色之間的音量平衡

**1.** 在按住 **FUNCTION** 鈕的同時,用下示鍵盤琴 鍵調整疊加音色的音量。

![](_page_7_Figure_15.jpeg)

• 要返回初始預設音量時,請同時按住 **FUNCTION** 鈕及 此二鍵。

# 音效的使用

回響 : 使音符共鳴。 合唱 : 增加音符的寬度。

#### 如何打開或關閉回響

**1.** 在按住 **FUNCTION** 鈕的同時,按 **MODERN** <sup>鈕</sup> 可打開 (燈點亮)或關閉 (燈熄滅)回響。

#### 如何打開或關閉合唱

**1.** 在按住 **FUNCTION** 鈕的同時,按 **CLASSIC** <sup>鈕</sup> 可打開 (燈點亮)或關閉 (燈熄滅)合唱。

#### 如何設定回響及合唱音效

**1.** 在按住 **FUNCTION** 鈕的同時,按回響或合唱 鍵盤琴鍵。

![](_page_8_Figure_10.jpeg)

![](_page_8_Figure_11.jpeg)

例如:選擇回響 4

• 回響值

![](_page_8_Picture_251.jpeg)

• 合唱值

![](_page_8_Picture_252.jpeg)

#### ■ 關於 DSP

DSP 使數位合成音效的產生成為可能。每當數位鋼琴開 機時,DSP 被配置在各音色上。

# 數位鋼琴踏板的使用

本數位鋼琴配備有三個踏板:制音器、柔音及抽選延音

![](_page_8_Picture_21.jpeg)

#### 踏板功能

● 制音器踏板

彈奏過程中,踩下制音器踏板將使您彈奏的音符長時間 發音。

•當 GRAND PIANO 音色 (MODERN, CLASSIC, VARIATION)被選作音色時, 踩下此踏板將使音符 像在聲樂大鋼琴上踩下制音器踏板時一樣回響 (帶 聲樂共鳴)。本數位鋼琴還支援半踏操作 (將踏板踩 下一半)。

#### ● 柔音踏板

彈奏過程中,踩下此踏板抓制您在踩下此踏板後在鍵盤 上彈奏的音符的響音,使其變柔和。

#### ● 抽選延音踏板

只有踩下踏板時正在按著的琴鍵的音符音延留到放開踏 板為止。

## 節拍器的使用

- **1.** <sup>按</sup>**METRONOME** 鈕。
	- 節拍器開始演奏。
	- SONG>/■ 鈕上方的燈將隨節拍器演奏的節拍閃動。
- **2.** 要改變節拍時,請在按住 **FUNCTION** 鈕的同 時按 METRONOME BEAT 鍵之一選擇節拍。

![](_page_9_Figure_7.jpeg)

- 節拍可以指定為每小節 0、2、3、4、5 或 6 拍。指定 為 0 時只打嚓音,不打鍾音。您可以用此設定進行固 定節拍的練習。
- **3.** 在按住 **FUNCTION** 鈕的同時,用 TEMPO 鍵在 每分鐘 20 至 255 拍的範圍內指定速度值。

![](_page_9_Picture_10.jpeg)

- 按+或 鍵可以 1 為單位升高或降低速度值。
- 可以使用數字鍵(0 至 9)輸入三位數。必須輸入所有 三位數字。

例如:要輸入 "96"時,按 0、9、6 鍵。

**4.** 按 METRONOME 鈕或 SONG ▶/■ 鈕關閉 節拍器。

#### $[[]]$ 註

• 要將速度返回至目前選擇的音樂庫樂曲的預設速度 時,請在第 3 步同時按 + 及 – 鍵。在錄音過程中按 + 及 – 鍵將使速度值返回 120。

#### 如何調節節拍器的音量

## $\mathbf{Q}$ 註

- 您可以隨時執行下述操作,無論節拍器是否是在打節 拍。
- **1.** 在按住 **FUNCTION** 鈕的同時,用
	- METRONOME VOLUME 鍵在 0 至 42 的範圍 內指定音量值。
	- 有關使用鍵盤琴鍵進行設定的詳情,請參閱第 Ch-17 頁上的 "用於配置設定的鍵盤琴鍵"一節。
	- 按▼或▲鍵以1為單位升高或降低節拍器的音量值。

## (1)註

• 要返回初始預設設定時,同時按 ▼ 及 ▲ 鍵。

![](_page_9_Picture_26.jpeg)

# 鋼琴二重奏的彈奏

您可以使用二重奏模式以中央為分割點分割鋼琴的鍵 盤,使兩個人能夠彈奏二重奏。

鍵盤

![](_page_10_Figure_5.jpeg)

鍵盤左側及右側的音域相同。左踏板變為左側鍵盤的制 音器踏板,而右踏板變為右側鍵盤的制音器踏板。

#### 踏板

![](_page_10_Figure_8.jpeg)

二重奏模式最適合授課,老師和學生可以分別在左側及 右側彈奏相同的樂曲。

## $\mathbb{Q}$ 註 |

- 只有右側鍵盤的制音器踏板能夠進行半踏操作。
- **1.** 為二重奏選擇要使用的鋼琴音色。 **例如: GRAND PIANO (MODERN)**
- **2.** 在按住 **FUNCTION** 鈕的同時,按 **ELEC PIANO** 鈕可打開 (燈點亮)或關閉 (燈熄 滅)二重奏。

 $\frac{1}{2}$ 重要!

• 在錄音過程中不能使用二重奏模式 (第 Ch-12 頁)。

#### 二重奏鍵盤八度的變更

左側及右側鍵盤的音域可以以八度為單位從初始預設設 定開始進行變更。例如,若當一個人彈奏左手部分,而 另一個人彈奏右手部分時初始預設音域不夠,此功能便 很方便。

- **1.** 在按住 **FUNCTION** <sup>及</sup>**ELEC PIANO** 鈕的同 時,按要指定為左側鍵盤的 C4 (中央 C) 的 C 琴鍵。
	- 此時分配在 C4 上的音符音發出,同時左側鍵盤的八度 改變。

![](_page_10_Picture_20.jpeg)

例如: 按最左側的 C (C4)鍵盤琴鍵將配置如下所示音 域。

![](_page_10_Figure_22.jpeg)

- **2.** 在按住 **FUNCTION** <sup>及</sup>**ELEC PIANO** 鈕的同 時,按要指定為右側鍵盤的 C4 (中央 C) 的 C 琴鍵。
	- 此時分配在 C4 上的音符音發出,同時右側鍵盤的八度 改變。

## (り註)

• 通過退出二重奏模式後再進入可以使鍵盤返回至其初 始預設音域。

![](_page_10_Figure_27.jpeg)

♦

![](_page_11_Figure_1.jpeg)

![](_page_11_Figure_2.jpeg)

本數位鋼琴附帶有含 60 首內置樂曲的音樂庫。所有 60 首樂曲可以從頭到尾依順序播放。

## 內置樂曲的全曲播放

- 1. 在按住 FUNCTION 鈕的同時,按 SONG ▶/■ 鈕。
	- 內置樂曲開始從 01 至 60 依順序反復示範播放。
	- 在示範曲演奏過程中,您可以在鍵盤上隨之彈奏。鍵
	- 盤配置的音色是預設給播放樂曲的音色。 • 在示範曲播放過程中,您可以選擇一首特定樂曲。有 關詳情,請參閱 "指定音樂庫樂曲的播放"一節中的
- **2.** 再次按 SONG▶/■ 鈕可停止內置樂曲的播 放。

#### $[0]$  iii  $[1]$

第 2 步。

• 在示範曲播放過程中,只能進行上述樂曲選擇及播放 停止操作。

 $\overbrace{\hspace{40pt}}^{\hspace{20pt}\text{rowER}}$ 

## 指定音樂庫樂曲的播放

音樂庫含有內置樂曲 (01至60),以及一首從電腦傳 入數位鋼琴記憶器中的樂曲 (61) \*。使用下述操作可 選擇其中一首樂曲進行播放。

- \* 您可以從互聯網下載樂曲,然後將其從電腦傳送到數 位鋼琴的記憶器中。有關詳情請參閱第 Ch-29 頁上 的 "與電腦的樂曲資料傳輸"一節。
- **1.** 在第 A-1 頁上的樂曲表中找到要播放的樂曲 的編號。
- **2.** 要切換到其他樂曲時,在按住 **FUNCTION** <sup>鈕</sup> 的同時用 SONG SELECT 鍵指定樂曲編號。

![](_page_11_Picture_18.jpeg)

輸入所有兩個數字。

例如:要選擇樂曲 08 時,輸入 0 後輸入 8。

**3.** 按 SONG ▶/■鈕。

• 樂曲開始播放。

內置樂曲的播放

#### 4. 要停止播放時,再次按 SONG ▶/■ 鈕。 • 樂曲結束時播放將自動停止。

#### $\left( \mathbf{Q}_{\mathbf{H}}\right)$

- 同時按 + 及 鍵可選擇編號為 01 的樂曲。
- 您還可以調節樂曲的播放速度及音量。有關詳情請參 閱第 Ch-16 頁上的 "鍵盤設定的配置"一節。

## 使用音樂庫樂曲的練習

您可以關掉樂曲的左手或右手部分,並在鋼琴上隨之彈 奏這部分。

## $\begin{smallmatrix} \Bigl( 0 & \frac{1}{n+1} \Bigr) \end{smallmatrix}$

•音樂庫中含有數首二重奏曲。選擇了二重奏曲後,您 可以關掉第一鋼琴的 <Primo> 或第二鋼琴的 <Secondo>音色,並隨之在鍵盤上彈奏。

#### [準備]

- 選擇要進行練習的樂曲並調節速度。請參閱第 Ch-16 頁上的 "鍵盤設定的配置"一節。
- 有些樂曲會在中途改變速度,以產生特殊的音樂效 果。
- **1.** 在按住 **FUNCTION** 鈕的同時,按 **RECORDER** (**L**) 鈕或 **METRONOME** (**R**) 鈕 選擇要關閉的部分。
	- 按其中一個按鈕打開 (按鈕燈點亮)或關閉 (按鈕燈 熄滅)該部分。

![](_page_12_Figure_15.jpeg)

- **2.** 按 SONG ▶/■鈕。
	- 不含您在第 1 步關閉的部分的播放開始。
- **3.** 在鍵盤上彈奏未演奏出的部分。
- 4. 要停止播放時,再次按 SONG ▶/■ 鈕。

AP420\_ch.book Page 12 Wednesday, July 29, 2009 9:17 AM

# 錄音及播放

![](_page_13_Figure_2.jpeg)

您彈奏的音符可以保存在數位鋼琴的記憶器中,以便以 後播放。

#### 音軌

 $\overline{\bigcirc}$ 

音軌是記錄資料的載體,每首樂曲含有兩個音軌:音軌 1 及音軌 2。各音軌可分別錄音,然後再通過混合作為 一首樂曲播放。

![](_page_13_Figure_6.jpeg)

#### 記憶器容量

- 數位鋼琴的記憶器中能記錄約 5,000 個音符。
- 記憶器的剩餘容量已很少時, **RECORDER** 鈕燈將高 速閃動。
- 當記憶器中的音符數超過限度時錄音自動停止。

#### 錄音資料

- 鍵盤彈奏
- 使用的音色
- 踏板操作
- 回響及合唱設定 (僅限音軌 1)
- 速度設定 (僅限音軌 1)
- 疊加設定 (僅限音軌 1)
- 分割設定 (僅限音軌 1)
- 音律及貝司音符設定 (僅限音軌 1)
- 八度移位設定 (僅限音軌 1)

#### 錄音資料的儲存

• 開始一次新的錄音會刪除記憶器中以前錄製的所有資 料。

 $\overbrace{\hspace{40pt}}^{\hspace{20pt}\text{rowER}}$ 

• 若在錄音過程中斷電,音軌中的所有錄音資料都將被 刪除。

# $\frac{\sqrt{2}}{2}$ 重要! ]

• CASIO COMPUTER CO., LTD. 對於因故障、維修或任 何其他原因引起的錄音資料的丟失所導致的任何損 害、損失或第三方的索賠不負任何責任。

#### RECORDER 鈕的使用

按 **RECORDER** 鈕可依下示順序循環選換錄音選項。

![](_page_13_Figure_28.jpeg)

# 如何對樂曲的特定音軌進行錄音

在對一首樂曲的一個音軌進行了錄音後,您可以在播放 第一個音軌中的錄音的同時,對另一個音軌進行錄音。

**1.** <sup>按</sup>**RECORDER** 鈕兩次使其燈閃動。

![](_page_14_Picture_5.jpeg)

• 此時,**L** 燈將閃動表示數位鋼琴已準備好對音軌1進行 錄音。

![](_page_14_Figure_7.jpeg)

- **2.** 在按住 **FUNCTION** 鈕的同時,按 **RECORDER** (**L**) 鈕或 **METRONOME** (**R**) 鈕 選擇要錄音的音軌。
	- 確認錄音音軌的指示燈閃動。 音軌 1:**L** 燈 音軌 2:**R** 燈

例如: 選擇了音軌 1

![](_page_14_Figure_11.jpeg)

- **3.** 選擇錄音時要使用的音色及音效
	- (僅限音軌 1)。
	- 音色 (第 Ch-4 頁)
	- 音效 (第 Ch-7 頁)

#### $\mathbf{Q}$ 註

• 若要在錄音過程中讓節拍器打拍,請在設定了節拍及 速度之後按 **METRONOME** 鈕。有關詳情請參閱第 Ch-8 頁上的 "節拍器的使用"一節。

- **4.** 在鍵盤上開始彈奏。 • 錄音將自動開始。
- 5. 要停止錄音時,按 SONG ▶/■ 鈕。
	- 此時 **RECORDER** 鈕燈及錄音音軌燈從閃動變為點亮。
	- 要播放剛錄音的音軌時, 按 SONG▶/■ 鈕。
- **6.** 錄音或播放完畢後,按 **RECORDER** 鈕使其 燈熄滅。

#### 錄音及播放

如何在播放樂曲的一個音軌的同 時對另一個音軌進行錄音

### **1.** <sup>按</sup>**RECORDER** 鈕使其燈點亮。

![](_page_15_Picture_4.jpeg)

- **2.** 在按住 **FUNCTION** 鈕的同時,按 **RECORDER** (**L**) 鈕或 **METRONOME** (**R**) 鈕 選擇要在錄音過程中播放的音軌。
- **3.** <sup>按</sup>**RECORDER** 鈕使其燈閃動。 • 這將使 **L** 燈閃動。
- **4.** 在按住 **FUNCTION** 鈕的同時,按 **RECORDER** (**L**) 鈕或 **METRONOME** (**R**) 鈕 選擇要錄音的音軌。

• 確認錄音音軌的指示燈閃動。 例如:要在播放音軌 1 的同時對音軌 2 進行錄音時

![](_page_15_Figure_9.jpeg)

- **5.** 選擇錄音時要使用的音色及音效 (僅限音軌 1)。
- **6.** 按 SONG▶/■ 鈕或在鍵盤上進行彈奏。 • 此時,錄音音軌的播放及另一個音軌的錄音將同時開 始。
- 7. 要停止錄音時,按 SONG ▶/■ 鈕。

**Ch-14**

# 從數位鋼琴記憶器的播放

**1.** <sup>按</sup>**RECORDER** 鈕使其燈點亮。

![](_page_15_Picture_15.jpeg)

## $\begin{smallmatrix}\textcircled{\small{R}}\end{smallmatrix}$

• 當一首樂曲在兩個音軌上都錄有資料時,需要時您可 以關閉一個音軌,而只播放另一個音軌。

#### **2.** 按 SONG ▶/■鈕。

• 您選擇的樂曲及 / 或音軌開始播放。

#### 山主

- 音軌播放過程中,您可以改變速度設定。
- 再次按 SONG▶/■ 鈕可停止播放。

# 錄音資料的刪除

下述操作步驟用於刪除樂曲的一個特定音軌。

#### $\frac{1}{2}$ 重要!

- 下述操作步驟刪除所選音軌中的所有資料。請注意, 刪除操作不能撤消。在執行下述操作之前,必須檢查 確認您已不再需要數位鋼琴記憶器中的資料。
- **1.** <sup>按</sup>**RECORDER** 鈕兩次使其燈閃動。

![](_page_16_Figure_7.jpeg)

- **2.** 在按住 **FUNCTION** 鈕的同時,按 **RECORDER** (**L**) 鈕或 **METRONOME** (**R**) 鈕 選擇要刪除的音軌。
- **3.** <sup>按</sup>**RECORDER** 鈕直到其燈點亮。 • 此時您在本操作中第 2 步選擇的音軌的燈將閃動。 例如:若您選擇刪除音軌 2

![](_page_16_Figure_10.jpeg)

- **4.** 再次在按住 **FUNCTION** 鈕的同時,按對應要 刪除的音軌 **RECORDER** (**L**) 鈕或 **METRONOME** (**R**) 的按鈕。
	- 鋼琴刪除所選音軌並進入播放待機狀態。
	- 通過按 **RECORDER** 鈕兩次使其燈熄滅可隨時取消刪 除操作。

## $\begin{smallmatrix} \Bigl( 0 & \frac{1}{2} \Bigr) \end{smallmatrix}$

• 從第3步開始,直到實際執行刪除操作的第4步,數 位鋼琴上只有 **METRONOME** (**R**) 鈕及 **RECORDER** (**L**) 鈕起作用。其他按鈕無效。

 $\bigcirc \hspace{-1.25mm}\bigcirc$ 

# 鍵盤設定的配置

![](_page_17_Figure_2.jpeg)

除選擇音色及音樂庫樂曲之外,**FUNCTION** 鈕還可與 鍵盤琴鍵組合配置音效、觸鍵感應及其他設定。

## 如何用鍵盤配置設定

- **1.** 在第 Ch-18 Ch-20 頁上的 "參數表"中找到 要配置的設定,並記下其詳情。
- **2.** 按照第 Ch-17 頁上的 "用於配置設定的鍵盤 琴鍵"一節中的說明在鍵盤上找到要配置的 設定的位置。
- **3.** 在按住 **FUNCTION** 鈕的同時,按要配置設定 的鍵盤琴鍵。

• 數位鋼琴將在配置了設定後發出操作音。 例如:要將移調設定降低一個半音時

![](_page_17_Figure_9.jpeg)

# **4.** 鬆開 **FUNCTION** 鈕完成設定操作。

#### (山) 註

• 通過配置可以使數位鋼琴在第 3 步不發出操作音。有 關詳情請參閱第 Ch-18 - Ch-20 頁上的 "參數表" 中的"@操作音"一節。

#### 鍵盤設定的操作種類

使用鍵盤琴鍵配置設定時,您可以執行三種操作。A 類,B 類及 C 類。

#### A 類: 直接輸入

例如:按 STRINGS 鍵盤琴鍵選擇 STRINGS 1 音色。

- B 類: 用 + 及 鈕或 ▼ 及 ▲ 鍵盤琴鍵升高或降低設 定。
- 按住一個鍵可高速升高或降低設定。
- 要返回初始預設設定時,同時按兩個鍵。

#### C 類: 使用數字鍵 (0 至 9)輸入數值

例如:要輸入 "120"時,按 1、2、0 鍵。

### $\mathbf{Q}$ 註

• 通過檢查第 Ch-18 - Ch-20 頁上的 "參數表"中的 "操作類型"一欄可以找到各設定可使用的操作類 型。

 $\overline{\bigcirc}$ 

鍵盤設定的配置

# 用於配置設定的鍵盤琴鍵

• 數字 ① 至 ② 對應第 Ch-18 - Ch-20 頁上的 "參數表"中的相同數字。

![](_page_18_Figure_4.jpeg)

## 鍵盤設定的配置

## ■ 音色

參數表

![](_page_19_Picture_359.jpeg)

 $\begin{picture}(120,10) \put(0,0){\line(1,0){10}} \put(15,0){\line(1,0){10}} \put(15,0){\line(1,0){10}} \put(15,0){\line(1,0){10}} \put(15,0){\line(1,0){10}} \put(15,0){\line(1,0){10}} \put(15,0){\line(1,0){10}} \put(15,0){\line(1,0){10}} \put(15,0){\line(1,0){10}} \put(15,0){\line(1,0){10}} \put(15,0){\line(1,0){10}} \put(15,0){\line($ 

## ■ 樂曲 / 節拍器

![](_page_19_Picture_360.jpeg)

 $\Rightarrow$ 

鍵盤設定的配置

 $\begin{array}{c}\n\downarrow \\
\downarrow\n\end{array}$ 

■ 鍵盤

![](_page_20_Picture_340.jpeg)

### 鍵盤設定的配置

## ■ MIDI 及其他設定

![](_page_21_Picture_339.jpeg)

 $\frac{\phi}{\phi}$ 

 $\frac{\triangleleft}{\triangle}$ 

 $\spadesuit$ 

# 記憶卡的使用

![](_page_22_Figure_2.jpeg)

要將在數位鋼琴上錄音的樂曲 (錄音器樂曲)保存到記 憶卡上或將記憶卡上的樂曲載入用戶樂曲記憶器 (音樂 庫 61)中時可使用本節中介紹的操作。

- 請使用 2GB 以下容量的記憶卡。不能使用容量超過 2GB 的記憶卡或其他種類的記憶卡。
- 在本說明書中,"記憶卡"一詞專指 SD 記憶卡。

#### ■ 資料的種類

![](_page_22_Picture_258.jpeg)

\* 可轉換為標準 MIDI 檔案 (SMF 格式 0, 副檔名為 MID)並進行保存。

## 卡及卡槽須知

#### $\frac{1}{2}$ 重要!

• 必須遵守記憶卡附帶文件中的注意事項。

 $\overbrace{\hspace{40pt}}^{\hspace{20pt}\text{rowER}}$ 

- 記憶卡上有一個寫保護開關。要保護卡上的資料以防 意外刪除時可以使用此開關。
- 不要在下述情況下使用記憶卡。這些情況會使記憶卡 上保存的資料受到損壞。
- 在高溫、高濕或有腐蝕性氣體的地方
- 有強靜電及數位噪音的地方
- 在數位鋼琴上插入或取出記憶卡時切勿觸摸其觸點。
- 正在向記憶卡寫入資料或正在從記憶卡讀取資料時切 勿彈出記憶卡。否則會破壞記憶卡上的資料及損壞記 憶卡槽。
- 除記憶卡之外卡槽中切勿插入任何其他物品。否則有 發生故障的危險。
- 從您的手指或從記憶卡上傳到記憶卡槽的靜電可能會 使數位鋼琴發生故障。此種情況發生時,請關閉數位 鋼琴的電源後再重新打開。
- 在記憶卡槽中長時間使用後,記憶卡可能會變得很 熱。此為正常現象,並不表示發生了故障。

# 記憶卡的插入及取出

 $\frac{1}{2}$ 重要!

- 插入數位鋼琴時記憶卡的方向必須正確。強行將方向 不正確的記憶卡插入卡槽會損壞記憶卡及卡槽。
- 1. 記憶卡的頂部必須朝上 (您能看到), 小心 將卡插入數位鋼琴的記憶卡槽 (6)中直到 發出喀嚓聲停止為止。

![](_page_23_Picture_6.jpeg)

2. 要取出記憶卡時,請先向卡槽內按一下卡。 記憶卡脫離後彈出一部分。從卡槽中抽出記憶卡。

## 記憶卡的格式化

### 2 重要!

- 在首次使用之前請先格式化記憶卡。
- 在格式化記憶卡之前,必須首先確認上面沒有任何有 用的資料。
- 由本數位鋼琴進行的記憶卡格式化是一種 "快速格 云:《三*书》*三:《三》:《三》:《三·三<br>式化"。若您要完全刪除記憶卡上的所有資料,請在 電腦或一些其他設備上進行格式化。
- **1.** 在數位鋼琴的記憶卡槽中插入要格式化的記 憶卡。

確認記憶卡的寫保護開關沒有在寫保護位置,可以寫 入。

**2.** 在按住 **FUNCTION** 鈕的同時,按 CARD MENU 鍵盤琴鍵。 CARD 燈閃動。

![](_page_23_Figure_16.jpeg)

- **3.** <sup>按</sup>**METRONOME (FORMAT)** 鈕。
	- FORMAT 燈將點亮,表示格式化模式。 • 要退出格式化模式時,請按 **FUNCTION** 鈕。

![](_page_23_Picture_220.jpeg)

 $4.$  按 SONG  $\blacktriangleright$ /■ 鈕 。

格式化開始。

• 當FORMAT燈及CARD燈熄滅時表示格式化已完成。 此時數位鋼琴退出格式化模式。

![](_page_23_Figure_23.jpeg)

## 如何將錄音樂曲存入記憶卡

要將在數位鋼琴上錄音的資料作為 MIDI 檔案 (SMF 格 式 0)保存到記憶卡上時請使用下述操作。

- **1.** 將一張記憶卡插入數位鋼琴的卡槽中。
- **2.** 在按住 **FUNCTION** 鈕的同時,按 CARD MENU 鍵盤琴鍵。

CARD 燈閃動。

![](_page_24_Figure_7.jpeg)

### **3.** <sup>按</sup> **CLASSIC (SAVE)** 鈕。

SAVE 燈將點亮,表示資料保存模式。

• 要退出資料保存模式時,請按 **FUNCTION** 鈕。

![](_page_24_Picture_11.jpeg)

![](_page_24_Picture_12.jpeg)

### **4.** 按 SONG ▶/■鈕。

- 此時資料保存操作開始。
- 當SAVE燈及CARD燈熄滅時表示資料已保存。 此時數 位鋼琴退出資料保存模式。

![](_page_24_Figure_16.jpeg)

#### ■記憶卡資料的儲存

上述操作在記憶卡上名為 MUSICDAT 的資料夾中保存 數位鋼琴的資料。

- 在數位鋼琴上格式化記憶卡時 (第 Ch-22 頁), MUSICDAT 資料夾自動被建立。
- 請注意,不在 MUSICDAT 資料夾中的檔案都無法由 本數位鋼琴載入、刪除或更名。MUSICDAT 資料夾 內的子資料夾中保存的所有檔案亦無法調用或刪除。

## 如何從記憶卡向數位鋼琴的記憶 器載入樂曲資料

使用下述操作步驟可以從記憶卡向數位鋼琴音樂庫的樂 曲編號 61 載入用戶樂曲資料 (第 Ch-29 頁)。之後, 用戶樂曲可用於播放或用於課程演奏。

# **1.** 請在電腦上將樂曲資料複製到

- "MUSICDAT"資料夾中。
- 數位鋼琴只識別 "MUSICDAT"資料夾中前 99 個檔 案 (由檔案名排序)。
- **2.** 將記憶卡插入鋼琴的記憶卡槽中。

## **3.** <sup>按</sup> **FUNCTION** 鈕。

- CARD 燈點亮。
- 請注意,若您按住 **FUNCTION** 鈕時間太長,CARD 燈 將不會繼續點亮。

![](_page_24_Figure_30.jpeg)

- **4.** 在按住 FUNCTION 鈕的同時,用 SONG SELECT – 及 + 鍵選換樂曲。
	- 通過用SONG SELECT鍵指定一個01至99的序列檔案 編號亦可以跳到特定樂曲。但請注意,檔案編號不是 檔案名的一部分。

**5.** 在按住 **FUNCTION** 鈕的同時,按 CARD MENU 鍵盤琴鍵。 CARD 燈閃動。

![](_page_25_Figure_3.jpeg)

#### **6.** <sup>按</sup>**MODERN (LOAD)** 鈕。

LOAD 燈將點亮,表示資料載入模式。 • 要退出資料載入模式時,請按 **FUNCTION** 鈕。

![](_page_25_Figure_6.jpeg)

## **7.** 按 SONG ▶/■鈕。

此時資料開始載入音樂庫的樂曲編號 61 (用戶樂曲) 下。

• 當LOAD燈及CARD燈熄滅時表示資料已載入。 此時按 SONG ▶/■ 鈕可以播放載入的樂曲。

![](_page_25_Figure_10.jpeg)

# 記憶卡資料的刪除

使用下述操作步驟可以刪除保存在記憶卡上 "MUSICDAT"資料夾中的樂曲資料。

**1.** 將記憶卡插入鋼琴的記憶卡槽中。

# **2.** <sup>按</sup> **FUNCTION** 鈕。

CARD 燈點亮。

- 請注意,若您按住 **FUNCTION** 鈕時間太長,CARD 燈 將不會繼續點亮。
- **3.** 在按住 **FUNCTION** 鈕的同時,用 SONG SELECT – 及 + 鍵在 "MUSICDAT"資料夾 中選換樂曲並選擇一個所需要的。
	- 通過用SONG SELECT鍵指定一個01至99的序列檔案 編號亦可以跳到特定樂曲。但請注意,檔案編號不是 檔案名的一部分。
- **4.** 在按住 **FUNCTION** 鈕的同時,按 CARD MENU 鍵盤琴鍵。 CARD 燈閃動。
- **5.** <sup>按</sup> **ELEC PIANO (DELETE)** 鈕。 DELETE 燈將點亮,表示資料刪除模式。
	- 要退出資料刪除模式時,請按 **FUNCTION** 鈕。

![](_page_25_Picture_22.jpeg)

#### **6.** 按 SONG  $\blacktriangleright$ /■ 鈕。

鋼琴開始刪除所選資料。

• 當 DELETE 燈及 CARD 燈熄滅時表示資料已刪除。 此 時數位鋼琴退出資料刪除模式。

![](_page_25_Figure_26.jpeg)

**Ch-25**

# 記憶卡上樂曲的簡易播放

使用下述操作步驟可以播放記憶卡上保存的用戶樂曲 (第 Ch-29 頁),而不需要將樂曲載入數位鋼琴的記憶 器 (音樂庫的樂曲編號 61)。

- **1.** 請在電腦上將樂曲資料複製到 "MUSICDAT"資料夾中。
	- 數位鋼琴只識別 "MUSICDAT"資料夾中前 99 個檔 案 (由檔案名排序)進行播放。
- **2.** 將記憶卡插入鋼琴的記憶卡槽中。

## **3.** <sup>按</sup> **FUNCTION** 鈕。

CARD 燈點亮。 • 請注意,若您按住 **FUNCTION** 鈕時間太長,CARD 燈 將不會繼續點亮。

![](_page_26_Figure_9.jpeg)

- **4.** 按 SONG ▶/■鈕。 資料夾中的第一個檔案開始播放。
	- 再次按 SONG▶/■ 鈕可停止播放。
- **5.** 在按住 **FUNCTION** 鈕的同時,用 SONG SELECT – 及 + 鍵選換樂曲。
	- 通過用SONG SELECT鍵指定一個01至99的序列檔案 編號亦可以跳到特定樂曲。但請注意,檔案編號不是 檔案名的一部分。
- **6.** 要退出卡樂曲播放模式時,請按 **FUNCTION** 鈕使 CARD 燈熄滅。
	- 請注意,若您按住 **FUNCTION** 鈕時間太長,CARD 燈 將不熄滅。

## 如何將資料保存到數位鋼琴的記 憶器 (內部區域)中而非記憶卡 上

當數位鋼琴的記憶卡槽中沒有記憶卡插入時,數位鋼琴 的內部記憶區中可保存最多約 4MB 的資料。使用與記 憶卡操作相同的步驟可以載入或刪除內部記憶區中的資 料。

- **1.** 從數位鋼琴的記憶卡槽中取出記憶卡 (第 Ch-22 頁)。
	- 從卡槽中取出記憶卡後便可使用內部記憶區進行資料 操作 (保存、載入、刪除、播放)。

![](_page_26_Picture_283.jpeg)

## 錯誤指示符

下面介紹當由於資料傳輸失敗或一些其他原因而出現錯誤時,指示燈如何指示錯誤種類。

![](_page_27_Figure_4.jpeg)

 $\frac{\sqrt{2}}{\sqrt{2}}$ 

 $\Rightarrow$ 

記憶卡的使用

 $\begin{picture}(120,10) \put(0,0){\line(1,0){10}} \put(15,0){\line(1,0){10}} \put(15,0){\line(1,0){10}} \put(15,0){\line(1,0){10}} \put(15,0){\line(1,0){10}} \put(15,0){\line(1,0){10}} \put(15,0){\line(1,0){10}} \put(15,0){\line(1,0){10}} \put(15,0){\line(1,0){10}} \put(15,0){\line(1,0){10}} \put(15,0){\line(1,0){10}} \put(15,0){\line($ 

![](_page_28_Picture_215.jpeg)

您可以連接數位鋼琴與電腦並在其間交換 MIDI 資料。 您演奏的資料可以從數位鋼琴傳送到電腦上正在運行的 音樂軟體中,或將 MIDI 資料從電腦傳送到數位鋼琴進 行播放。

## 電腦系統的最低要求

要傳送及接收 MIDI 資料,電腦系統必須符合下列最低 要求。在與數位鋼琴連接之前,請檢查並確認電腦符合 這些要求。

#### ● 作業系統

Windows<sup>®</sup> XP (SP2 以上)  $*1$ Windows Vista® \*2 Mac OS® X (10.3.9,10.4.11 以上,10.5.6 以上) \*1: Windows XP Home Edition Windows XP Professional (32 位元) \*2: Windows Vista (32 位元)

● USB 埠

#### $\frac{1}{2}$ 重要!

• 不要與不符合上述要求的電腦進行連接。否則會使電 腦出現問題。

## 如何連接數位鋼琴與電腦

## 。<br>2 重要! ]

- 必須嚴格按照下述步驟進行操作。連接錯誤將使資料 無法傳送及接收。
- **1.** 關閉數位鋼琴的電源,然後啟動電腦。 • 先不要起動電腦上的音樂軟體!

**2.** 電腦啟動後,用市賣 USB 電纜將其與數位鋼 琴連接。

![](_page_29_Picture_15.jpeg)

![](_page_29_Figure_16.jpeg)

- **3.** 打開數位鋼琴的電源。
	- 若是第一次連接數位鋼琴與電腦,傳送及接收資料所 需要的驅動軟體將自動被安裝在電腦上。
- **4.** 起動電腦上的音樂軟體。
- **5.** 配置音樂軟體的設定,選擇下列 MIDI 裝置之

```
一。
CASIO USB-MIDI : (對於 Windows Vista,
               Mac OS X)
```
- USB 音效裝置 : (對於 Windows XP)
- 有關如何選擇 MIDI 裝置的說明,請參閱音樂軟體附帶 的用戶說明書。

## $\frac{\delta}{2}$ 重要!

• 在起動電腦上的音樂軟體之前,必須先打開數位鋼琴 的電源。

#### 山耳

- 連接成功後,當您關閉電腦及/或數位鋼琴的電源 時,不拔下 USB 電纜亦可。
- 有關由本數位鋼琴傳送及接收的MIDI資料所符合的規 格及連接的詳情,請參閱下示 URL 提供的最新資 訊。

**http://world.casio.com/**

# MIDI 的使用

#### 什麼是 MIDI?

MIDI 是 Musical Instrument Digital Interface (樂器數 位介面)的縮寫,是關於數位訊號及連接器的世界標準 名稱。通過 MIDI 可在不同廠家生產的樂器和電腦 (機 器) 之間互傳音樂資料。

#### $\mathbb{Q}$ 註

• 有關 MIDI 實現的詳細資訊,請訪問 CASIO 網站: http://world.casio.com/。

請參閱第 Ch-20 頁上的 "傳送頻道"及 "本機控制" 各節。

#### 與電腦的樂曲資料傳輸

要將錄音記憶器中的資料傳送到電腦進行儲存時,或要 將樂曲載入用戶樂曲記憶區 (音樂庫 61)時,請使用 下述操作步驟。

#### $\frac{1}{2}$ 重要!

- 資料保存或載入過程中關閉數位鋼琴的電源會使數位 鋼琴記憶器中保存的所有資料 (錄音樂曲等)都被 清除。請小心,不要在資料保存及載入操作過程中讓 …………………<br>鋼琴意外斷電。若資料被清除,則數位鋼琴在下次開 機時會需要更多的時間 (第 Ch-4 頁)。
- **1.** 從數位鋼琴的記憶卡槽中取出記憶卡
	- (第 Ch-22 頁)。
	- 若卡槽中插入有記憶卡,則不能在數位鋼琴與電腦之 間傳送資料。
- **2.** 執行第 Ch-28 頁上的 "如何連接數位鋼琴與 電腦"一節中的第 1 至第 3 步操作。

**3.** 將數位鋼琴的 USB 裝置模式變更為儲存。

![](_page_30_Figure_17.jpeg)

- 在按住**FUNCTION**鈕的同時,按對應於USB裝置模式 的鍵盤琴鍵。
- 當此設定被改變後,**GRAND PIANO** (**MODERN**, **CLASSIC**) 及 **ELEC PIANO** 鈕燈閃動,而所有其他的 燈熄滅。
- 有關詳情請參閱第 Ch-20 頁上的 "USB 裝置模式 (USB DEVICE MODE)"一節。
- **4.** 在電腦上執行所需要的操作顯示電腦的儲存 裝置。

![](_page_30_Picture_232.jpeg)

• 本數位鋼琴的記憶器將在 "裝置中含有卸除式存放裝 置"下顯示為 "PIANO"。

![](_page_30_Picture_24.jpeg)

### **5.** 雙擊 "PIANO"。

•"PIANO"中含有名為 MUSICLIB 及 RECORDER 的資 料夾。請用 MUSICLIB 將樂曲載入鋼琴的用戶樂曲記 憶區 (音樂庫 61),而用 RECORDER 將資料在錄音 記憶器與電腦之間進行傳送。

![](_page_31_Picture_324.jpeg)

![](_page_31_Picture_325.jpeg)

\* 在開始儲存或載入操作之前,請首先檢查檔案名及副 檔名,確保與本欄中表示的之一一致。

#### $2$ 重要!

- Windows XP與Windows Vista的初始預設配置為隱藏 檔案的副檔名。要顯示副檔名時請在電腦上執行下述 之一的操作。
	- 要在 Windows XP 下顯示副檔名時
- 1. 打開所需要的資料夾。
- 2. 單擊 [工具]清單上的 [資料夾選項]。
- 3. 單擊 [檢視]標簽。在 [高階設定]列表中清除 [隱藏已知檔案類型的副檔名]旁邊的核對方塊。 4. 單擊 [確定]。
- 
- 要在 Windows Vista 下顯示副檔名時
- 1. 單擊 [開始] 鈕打開資料夾選項, 單擊 [控制 台],單擊 [外觀與個性化]後單擊 [資料夾選 項]。
- 2. 單擊 〔檢視〕標簽。在 〔高階設定〕中清除 〔隱 藏已知檔案類型的副檔名]核對方塊。
- 3. 單擊 [確定]。
- 如何將樂曲載入用戶樂曲記憶器 (音樂庫 61)
- 1. 將要載入用戶樂曲記憶器的檔案 (.MID 或 .CM2) 複製到 MUSICLIB 資料夾中。
- 2. 將檔案名變更為 BIDSNG01,副檔名為.MID 或 .CM2。
- 若 MUSICLIB 資料夾裏 BIDSNG01.MID 及 BIDSNG01.CM2 兩個檔案都有,則只有 BIDSNG01.MID 檔案被載入用戶樂曲記憶區中。在 這種情況下,若您要將 BIDSNG01.CM2 檔案亦載 入,請將 BIDSNG01.MID 檔案名改為其他名稱。

#### **川註**

• 在MUSICLIB資料夾中已存在名為BIDSNG01.MID的 檔案的情況下,若您要將複製的檔案改名為 BIDSNG01.MID,則 "無法重新命名 MIDIDATA.MID"訊息會出現在電腦畫面上。請將 目前的 BIDSNG01.MID 檔案改為其他檔案名,然後 將複製的檔案改名為 BIDSNG01.MID。

#### ■ 如何在數位鋼琴與電腦之間傳送錄音記憶器資料

要將數位鋼琴的錄音記憶器中的資料傳送到電腦中時, 請將 RECORDER 資料夾中的檔案複製到電腦上。 要將之前保存到電腦上的錄音資料還原回錄音記憶器中 時,請將其複製回 RECORDER 資料夾中 (取代目前 RECORDER 資料夾中的檔案)。

- $6$ . 檔案複製完畢後,從 USB 裝置模式返回 MIDI 模式。
	- 若您使用的是 Macintosh,則執行彈出操作 ( 將其拖 入回收筒)。
	- 在按住 **FUNCTION** 鈕的同時,按相應的鍵盤琴鍵。有 關詳情請參閱第 Ch-20 頁上的"USB 裝置模式 (USB DEVICE MODE)"一節。
	- 從USB裝置模式返回MIDI將使MUSICLIB中的檔案被 載入用戶樂曲記憶器中,並使 RECORDER 中的檔案 被載入錄音記憶器中。

#### $\frac{\Phi}{2}$ 重要!

•當 SONG▶/■ 鈕燈、GRAND PIANO (MODERN) 鈕、**GRAND PIANO** (**CLASSIC**) 鈕及 **ELEC PIANO** 鈕燈都點亮,而所有其他燈都熄滅時表示發生了資料 變換錯誤。

#### 數位鋼琴記憶器的 PIANO 磁碟中用戶樂曲的 簡易播放

您可以使用下述操作步驟隨時將用戶樂曲資料複製到 PIANO 磁碟 (不用放入 MUSICLIB 資料夾),以便在 數位鋼琴上播放。

• 向 MUSICLIB 資料夾複製用戶樂曲檔案時,必須根據 指定格式對檔案重新命名 (上述第 5 步)。若使用下 述操作步驟,則不需要重新命名檔案。

![](_page_32_Figure_5.jpeg)

MIDI 檔案的樂曲資料 卡西歐格式的樂曲資料

- **1.** 執行前面的操作 ("如何在數位鋼琴與電腦 之間傳送錄音記憶器資料")將用戶樂曲檔 案複製到 PIANO 磁碟 (數位鋼琴的記憶 器)。
	- 數位鋼琴只識別 PIANO 磁碟中的前 99 個檔案 (依檔 案名排序)進行播放。
- **2.** 按數位鋼琴的 **FUNCTION (CARD/INT)** 鈕。 CARD 燈點亮。
- 3. 然後,執行 "記憶卡上樂曲的簡易播放" (第 Ch-25 頁)一節中的第 4 至第 6 步操 作。

#### 如何將數位鋼琴用作記憶卡的讀取機

您可以在電腦上顯示數位鋼琴卡槽中插入的記憶卡上的 內容並執行複製、刪除及其他卡操作。

- **1.** 將記憶卡插入數位鋼琴的卡槽中。
- **2.** 執行第 Ch-29 頁上從第 2 步開始的操作。 在第4步操作中, "PIANO" 處將顯示為 "SD\_MMC"。雙擊 "SD\_MMC"顯示數位鋼琴卡槽中 插入的記憶卡上的內容並根據需要進行變更。

版權

音樂、影像、電腦程式、資料庫及其他資料的創作者及版 權所有者的權利受版權法保護。您只能以個人或非商業的 目的複製這些作品。對於任何其他目的,所有複製 (包括 資料格式的變換)、修改、傳播複製品、通過網路分發或 任何其他未經版權所有者許可的使用行為均可能會因侵害 版權及侵害作者個人權利而被索賠及犯法起訴。因此,必 須根據相應的版權法複製及使用受版權法保護的作品。

# 支架的組裝

 $\spadesuit$ 

- 在組裝支架之前,請先用幾分鐘的時間檢查所有下示部 件都有。
- 本支架未配備任何組裝所需要的工具。最好準備一個 大號 ( + ) 字頭螺絲刀。

![](_page_33_Figure_5.jpeg)

# 。<br><mark>2</mark> 重要! ]

- 若有丟失或損壞的,請與當地的卡西歐服務中心聯 繫。
- 不要使用支架附帶螺絲以外的任何螺絲。 否則有可能 會損壞支架及 / 或數位鋼琴。

#### 注意

- 支架的組裝必須兩個人以上共同進行。
- 支架應在平坦的表面上組裝。
- 直到組裝完畢為止,不要揭下將鍵盤蓋固定到位的膠 帶。揭下膠帶會使鍵盤蓋在組裝過程中打開或關閉, 有造成手及手指受到傷害的危險。
- 組裝過程中,請小心不要讓手指夾在部件之間。

 $\hbox{\sf 1}$ . 解開將踏板線綁在橫梁 ⑩ 背面上的帶子 ❶, 並從橫梁中拉出踏板線。

![](_page_33_Figure_15.jpeg)

- 2. 將側板 ④ 及 ® 安裝在橫梁 ® 上。用四個螺絲 E 固定側板。
	- 安裝 @ 部分時,將托架 @ 插入橫梁 ® 兩側的槽中。 若 托架 3 未在橫梁 D 的兩側插到底,螺絲 E 將無法插 入托架 3 的螺絲孔中並損壞螺絲的螺紋。
	- 用螺帽 J 蓋在螺絲上。

![](_page_33_Picture_19.jpeg)

3. 將背板 © 插入側板的溝槽 @ 內。

![](_page_33_Picture_21.jpeg)

- 4. 用兩個螺絲 ① 將背板 © 的上部左右兩邊固定 在側板  $@$  及  $@$  的托架  $@$  上。
	- 在 ❺ 的位置, 在擰入螺絲之前要先將線夾 © 套在螺絲  $\mathbb O$ 上。

![](_page_34_Figure_4.jpeg)

 $5.$  然後,用六個螺絲  $\odot$  固定背板  $\odot$  的底部。 • 如圖所示,將一個線夾 © 套在最左邊的螺絲 © 上。

![](_page_34_Figure_6.jpeg)

**6.** 調節螺絲 @ 的高度,對橫梁 ⑩ 提供支撐,使 其不會踩踏板時向下彎曲。

![](_page_34_Figure_8.jpeg)

2 重要!

• 在未調節高度調節螺絲 @ 的情況下踩踏板會損壞橫梁 ①。必須在操作踏板前調節高度調節螺絲 ●。

**7.** 將鋼琴放在支架上。

# $\frac{\delta_{\!2}}{2}$ 重要!  $\Gamma$

為防止您的手指夾在鋼琴與支架之間,請抓住圖中星 號(★) 所標記的鋼琴兩側的位置 (不是兩端)。

![](_page_34_Figure_14.jpeg)

• 此時,鋼琴底部上的螺絲 @ 應勾在支架托 @ 的開口處。

![](_page_34_Picture_16.jpeg)

8. 首先,用兩個蝶形螺栓  $\omega$  將鋼琴的背部固定 在支架上。然後用兩個螺絲 6 固定鋼琴的 前部。

![](_page_35_Picture_3.jpeg)

#### 2<br>2 重要!

**Ch-34**

- 蝶形螺栓 ⑪及螺絲 ⑥使鋼琴不會從支架下滑落。 在未 擰入蝶形螺栓 ⑪ 及螺絲 ⑥ 的情況下切勿使用鋼琴。
- $9.$  將變壓器的線夾 M 固定在電源端子 (DC24V) 的旁邊。

![](_page_35_Figure_7.jpeg)

# 如何連接纜線

**1.** 將數位鋼琴附帶的交流電變壓器的插頭插入 其電源端子 (DC24V)。

![](_page_35_Figure_10.jpeg)

 $*$   $@$  線夾的使用

### ● 如何扣緊線夾

如圖所示,在 (a) 處用力向下按使線夾的頂端插入溝槽 中。 直到聽到線夾發出固定到位的聲音後鬆開。

![](_page_35_Figure_14.jpeg)

#### ● 如何鬆開線夾

如圖所示,依箭頭所示方向按 (b) 處。

![](_page_35_Picture_17.jpeg)

2. 如圖所示調整踏板插頭的方向,將插頭插入 鋼琴底部的踏板接口內。

![](_page_35_Figure_19.jpeg)

**3.** 將交流電變壓器與踏板線捆在一起並用線夾 G 固定在如下圖所示的兩個地方。

![](_page_36_Picture_3.jpeg)

**4.** 將數位鋼琴附帶的交流電變壓器的電源線插 入室內電源插座中,如下圖所示。

![](_page_36_Figure_5.jpeg)

# 如何安裝樂譜架及耳機勾

**1.** 將樂譜架的腳插入鋼琴頂部的孔內。

![](_page_36_Picture_8.jpeg)

**2.** 安裝耳機勾 2-1. 將耳機勾 ① 插入鋼琴底部的兩個孔內。 2-2. 用螺絲 M 將耳機勾固定到位。

![](_page_36_Picture_10.jpeg)

![](_page_36_Figure_11.jpeg)

數位鋼琴可用標準室內電源供電。不使用數位鋼琴時必 須關閉其電源。

#### 交流電變壓器的使用

只能使用本數位鋼琴附帶的交流電變壓器 (JEITA 標 準,有統一的極性插頭)。使用其他種類的交流電變壓 器會使數位鋼琴發生故障。 指定的交流電變壓器: AD-E24250LW

#### ■ 關於數位鋼琴附帶的交流電變壓器

請注意下述重要須知以防止損壞交流電變壓器及電源 線。

- 切勿過份用力拉扯電源線。
- 切勿反復拉電源線。
- 切勿在插頭或接頭根部擰電源線。
- 在移動鋼琴之前,必須先從電源插座拔下交流電變壓 器。
- 請捲起並捆紮好電源線,但不要纏繞在交流電變壓器 上。

# $\frac{\delta}{2}$ 重要!

- 切勿將數位鋼琴附帶的交流電變壓器插入本鋼琴以外 的任何其他裝置內。否則有發生故障的危險。
- 在插上或拔下交流電變壓器之前,必須先關閉數位鋼 琴的電源。
- 長時間使用後,交流電變壓器會變熱。此為正常現 象,並不表示發生了故障。
- 使用交流電變壓器時,其標簽面要朝下。 標簽面朝上 時,交流電變壓器會發出電磁波。

## 電源插座 インフィッション 耳機的連接

![](_page_37_Figure_19.jpeg)

將市賣耳機插入 **PHONES** 插孔。將耳機插入 **PHONES** 插孔之一將切斷揚聲器的輸出。如此可在深夜 練習,而不會打擾其他人。為了保護您的聽力,使用耳 機時,請勿將音量設定得過高。

#### (1)註

- 耳機必須在 **PHONES** 插孔中插到底。否則,耳機可 能只一邊有聲音。
- 若您使用的耳機的插頭與 **PHONES** 插孔不匹配,請 使用相應的市賣插頭轉換器。
- 若您使用的耳機需要插頭轉換器,則在拔下耳機插頭 時必須將插頭轉換器一起拔下。否則,彈奏時揚聲器 不會有聲音發出。

## 音頻設備或放大器的連接

在數位鋼琴上連接音頻設備或樂器放大器,便可通過外 部揚聲器產生更加洪亮、音質更好的聲音。

#### $\frac{1}{2}$ 重要!

- 數位鋼琴自動調整輸出音量以適合耳機 (插有耳機 時)或內置揚聲器(未插有耳機時)。從數位鋼琴的 **LINE OUT R** 及 **L/MONO** 插孔輸出的音質亦發生變 化。
- 每當要在數位鋼琴上連接裝置之前,應首先用 **VOLUME** 控制器將音量調低。連接之後,再將音量 調到需要的水平。
- 要在數位鋼琴上連接任何裝置時,必須查閱該裝置附 帶的用戶文件。

![](_page_38_Figure_8.jpeg)

#### 音頻裝置的連接 <sup>1</sup>

用市買電纜將外部音頻裝置連接到鋼琴的 **LINE OUT** 插孔,如圖 ● 所示。LINE OUT R 插孔輸出右頻道的 聲音,而 **LINE OUT L/MONO** 插孔輸出左頻道的聲 音。您最好購買如圖所示的連接電纜之一連接音頻裝 置。在此種結構中,音頻裝置的輸入選擇器通常必須設 定在與鋼琴連接的端子 (AUX IN 等)處。用鋼琴的 **VOLUME** 控制器調節音量。

#### 如何連接樂器放大器 2

用市買電纜將放大器連接到鋼琴的 **LINE OUT** 插孔, 如圖 2 所示。**LINE OUT R** 插孔輸出右頻道的聲音, 而 **LINE OUT L/MONO** 插孔輸出左頻道的聲音。只連 接 **LINE OUT L/ MONO** 插孔將輸出兩個頻道的混合 音。您最好購買如圖所示的連接電纜之一連接放大器。 用鋼琴的 **VOLUME** 控制器調節音量。

## 附件及另選件

只能使用本數位鋼琴指定的配件。 使用未指定的配件有造成火災、觸電及人身傷害的危 險。

## $\mathbf{Q}$ 註

• 從您的經銷商或從下示CASIO網站可以得到CASIO的 産品目錄,有關本產品的另購件的資訊可以在產品目 錄中找到。 **http://world.casio.com/**

# 參考資料

# 疑難排解

O

 $\overline{\bigcirc}$ 

![](_page_39_Picture_280.jpeg)

產品規格

**September 1988** 

 $\frac{\Box}{\Box \Phi}$ 

♦

![](_page_40_Picture_260.jpeg)

• 規格及設計如有變更恕不另行通知。

**Ch-39**

參考資料

#### 參考資料

## 操作須知

必須閱讀及遵守下述操作須知。

#### ■ 場所

- 本產品應避免放置在下列場所。
- 受直射陽光照射及濕度高的地方
- 溫度極端的地方
- 收音機、電視機、放像機或調諧器附近 上述裝置不會使本產品發生故障,但本產品可能會干 擾附近裝置的音頻或視頻接收。

#### ■ 用戶維護保養

- 切勿使用苯、酒精、稀釋劑或其他化學試劑清潔本產 品。
- 要清潔本產品或其鍵盤時,請使用蘸有水和中性清潔 劑稀釋溶液的軟布。請先將軟布完全擰乾後再進行擦 拭。

#### ■ 附件及另選件

只能使用本產品指定的配件。使用未指定的配件有造成 火災、觸電及人身傷害的危險。

#### ■ 焊線

**Ch-40**

本產品的外表可能會有線條。這些 "焊線"是塑料壓模 成型工序的結果。不是裂紋或劃痕。

#### ■ 樂器使用禮儀

使用本產品時,應總是想到周圍的人。在深夜演奏時, 需要特別注意音量,不要打擾其他人。深夜演奏時您還 可以關上窗戶,或使用耳機。

- 不得複製本說明書或其中的任何部分。根据版權法, 您可以個人使用本說明書,未經卡西歐 (CASIO) 的許可不得他用。
- 卡西歐 (CASIO)對於因使用或無法使用本說明書 或產品而引起的任何損失 (由利益損失而產生的包 含的無限制的損害,工作中斷, 資料丟失)一律不負 任何責任。即使卡西歐已接到此種損害可能性的警 告。
- 本用戶說明書之內容如有更改,恕不另行通知。

#### ■ 交流電變壓器使用須知

- 請使用距離較近的電源插座,以便在發生故障時或在 其他必要的情況下能隨時拔下交流電變壓器。
- 交流電變壓器只能在室內使用。不要在可能會濺上水 或沾上濕氣的環境中使用。不要在交流電變壓器上放 置花瓶等任何盛有液體的容器。
- 交流電變壓器應在乾燥的地方保管。
- 請在寬敞、通風的地方使用交流電變壓器。
- 切勿將報紙、桌布、窗帘或任何其他類似的物品蓋在 交流電變壓器上。
- 打算長期不使用數位鋼琴時請從電源插座拔下交流電 變壓器。
- 切勿以任何方式修理或改造交流電變壓器。
- 交流電變壓器的使用環境 溫度﹕0 至 40℃
	- 濕度﹕10% 至 90% RH
- ●輸出極性:◆←◆

參考資料

## 交流電變壓器使用須知 型號: AD-E24250LW 1. 閱讀本說明書。 2. 將本說明書放在手邊。 3. 留意所有警告事項。 4. 遵守所有說明。 5. 不要在水邊使用本產品。 6. 只使用乾布進行清潔。 7. 不在電暖爐、加熱器、火爐或任何其他熱源 (包括放大器)附近安裝。 8. 只使用廠家指定的附件及配件。 9. 所有服務必須委託給經認證的服務人員。下列任何情況發生後需要專業服務:當產品損壞時,當電源線或插 頭損壞時,當液體浸入產品中時,當異物掉入產品中時,當產品被雨澆或打濕時,當產品動作異常時,當產 品掉落時。 10. 不要讓本產品滴入或濺上液體。不要在本產品上放置任何含有液體的物品。 11. 不要讓電源的輸出電壓超出額定電壓。 12. 在插入電源之前要確認四周是乾燥的。 13. 確認本產品的方向正確。 14. 在雷雨天氣或打算長期不使用時請拔下電源。 15. 不要讓本產品的通風口被遮擋。請按照廠家的指示安裝本產品。 16. 請小心不要將電源線放在容易被踩上或嚴重彎曲的地方,特別是離插座很近或很遠的地方。 17. 交流電變壓器應插在與產品儘量近的電源插座中,以便緊急時能隨時拔下插頭。 下示標誌表示警告本產品內存在有未絕緣的高電壓,其可能會有導致用戶觸電的危險。  $\mathbb{A}$ 下示標誌表示本產品附帶的文件中有重要的操作及維護 (服務)說明。  $\triangle$

![](_page_43_Picture_1.jpeg)

# 附錄

 $\bigg| \bigg\|$ 

S

 $\overrightarrow{\bullet}$ 

 $\Rightarrow$ 

# 音色列表

![](_page_44_Picture_369.jpeg)

# 樂曲表

![](_page_44_Picture_370.jpeg)

**A-1**

![](_page_45_Picture_1.jpeg)